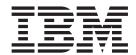

# Installation guide

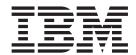

# Installation guide

| Note efore using this information and the product it supports, read the information in "Notices" on page 23. |  |  |  |  |  |
|----------------------------------------------------------------------------------------------------|--|--|--|--|--|
|                                                                                                    |  |  |  |  |  |
|                                                                                                    |  |  |  |  |  |
|                                                                                                    |  |  |  |  |  |
|                                                                                                    |  |  |  |  |  |
|                                                                                                    |  |  |  |  |  |
|                                                                                                    |  |  |  |  |  |
|                                                                                                    |  |  |  |  |  |
|                                                                                                    |  |  |  |  |  |
|                                                                                                    |  |  |  |  |  |
|                                                                                                    |  |  |  |  |  |
|                                                                                                    |  |  |  |  |  |
|                                                                                                    |  |  |  |  |  |
|                                                                                                    |  |  |  |  |  |
|                                                                                                    |  |  |  |  |  |
|                                                                                                    |  |  |  |  |  |
|                                                                                                    |  |  |  |  |  |
|                                                                                                    |  |  |  |  |  |
|                                                                                                    |  |  |  |  |  |
|                                                                                                    |  |  |  |  |  |
|                                                                                                    |  |  |  |  |  |
|                                                                                                    |  |  |  |  |  |
|                                                                                                    |  |  |  |  |  |
|                                                                                                    |  |  |  |  |  |
|                                                                                                    |  |  |  |  |  |
|                                                                                                    |  |  |  |  |  |
|                                                                                                    |  |  |  |  |  |
|                                                                                                    |  |  |  |  |  |

#### First Edition (April 2006)

This edition applies to version 6.0.1 of IBM Rational EGL COBOL Generation Extension for zSeries (part number 5724-N92) and to all subsequent releases and modifications until otherwise indicated in new editions.

© Copyright International Business Machines Corporation 2006. All rights reserved.
US Government Users Restricted Rights – Use, duplication or disclosure restricted by GSA ADP Schedule Contract with IBM Corp.

# Contents

| Installation requirements 1          | Installing silently 15                                                 |
|--------------------------------------|------------------------------------------------------------------------|
| Software requirements                | Invoking silent installation                                           |
| Software prerequisites               | Silently installing using a response file 16                           |
| Hardware requirements                |                                                                        |
| User ID requirements 2               | Installing and updating the EGL feature                                |
|                                      | in Rational Application Developer or                                   |
| Upgrade and coexistence issues 3     | Rational Software Architect 17                                         |
|                                      | Installing the EGL feature                                             |
| Runtime software corequisites 5      | Updating the EGL feature                                               |
| Pre-installation tasks 7             | Uninstalling Rational COBOL                                            |
|                                      | Generation Extension for zSeries 19                                    |
| Installing Rational COBOL Generation | Silently uninstalling Rational COBOL Generation                        |
| Extension for zSeries using the      | Extension for zSeries                                                  |
| <u> </u>                             | Extension for Zoenes                                                   |
| installation program 9               | Installing undates                                                     |
| Accessibility information            | Installing updates 21                                                  |
| Installation steps                   | Updating Rational Application Developer or Rational Software Architect |
| •                                    | Rational Software Architect                                            |
| Creating an electronic installation  | Notices                                                                |
| image 11                             | Notices                                                                |
|                                      | Trademarks and service marks                                           |
| Creating an installation image on a  |                                                                        |
| shared drive                         |                                                                        |

© Copyright IBM Corp. 2006 iii

# Installation requirements

Before you install IBM<sup>®</sup> Rational<sup>®</sup> COBOL Generation Extension for zSeries<sup>®</sup>, your system must meet the requirements listed in this section.

#### Software requirements

Your system must meet the software requirements described in this section before you install Rational COBOL Generation Extension for zSeries.

#### Software prerequisites

Before you install this product, you must install one of the following software items:

- IBM Rational Application Developer version 6.0.1 or later, including the Enterprise Generation Language (EGL) feature.
- IBM Rational Software Architect version 6.0.1 or later, including the EGL feature.

Note that to install version 6.0.1 (or later) of Rational Application Developer or Rational Software Architect, you must first install version 6.0 of the product and then update the product to version 6.0.1 or later using the update tool, Rational Product Updater. Refer to "Installing updates" on page 21.

If you did not install the EGL optional feature when you installed Rational Application Developer or Rational Software Architect, then you must install this feature before you install Rational COBOL Generation Extension for zSeries. Refer to "Installing the EGL feature" on page 17.

If you updated Rational Application Developer or Rational Software Architect to version 6.0.1 or later before installing the EGL feature, then you need to update the EGL feature as well. Refer to "Updating the EGL feature" on page 17.

For information on the software requirements for installing Rational Application Developer or Rational Software Architect, refer to the installation guide for the corresponding product.

Note that when you install Rational COBOL Generation Extension for zSeries, it shares the common development environment of Rational Application Developer or Rational Software Architect. (The IBM Rational Software Development Platform is installed only once.) Rational Application Developer and Rational Software Architect have the same user interface, called a workbench. When you install Rational COBOL Generation Extension for zSeries, functionality is added to the workbench by contributing *plug-ins*. A plug-in is a software module that adds function to an existing program or application.

## Hardware requirements

Disk space requirements:

To install Rational COBOL Generation Extension for zSeries, you will require 200 MB of disk space on Windows<sup>®</sup> systems or 225 MB of disk space on Linux<sup>®</sup> systems.

- Note that this is in addition to the disk space required to install Rational Application Developer or Rational Software Architect.
- You will also require additional disk space if you download the electronic image to install IBM Rational COBOL Generation Extension for zSeries.
- For Windows: If your file system is FAT32 instead of NTFS, more space will be required. You will also require 100 MB in the TEMP directory.
- For Linux: You will require 100 MB in the /tmp directory.

Other hardware requirements are the same as those for Rational Application Developer and Rational Software Architect. Refer to the installation guide for the corresponding product.

### **User ID requirements**

You must have a user ID that meets the following requirements before you install Rational COBOL Generation Extension for zSeries:

- Your user ID must not contain double-byte characters.
- For Windows: You must have a user ID belonging to the Administrators group.
- For Linux: You must be able to log in as root.

# Upgrade and coexistence issues

- Rational COBOL Generation Extension for zSeries cannot coexist with the following software installed on the same machine:
  - IBM WebSphere<sup>®</sup> Development Studio Client Advanced Edition for iSeries<sup>™</sup>
  - IBM WebSphere Developer for zSeries

If either of these products is already installed on your system, you will not be able to install Rational COBOL Generation Extension for zSeries.

Also, it is recommended that you uninstall Rational COBOL Generation Extension for zSeries if you choose to install either WebSphere Development Studio Client Advanced Edition for iSeries or WebSphere Developer for zSeries onto the same system. Installing either WebSphere Development Studio Client Advanced Edition for iSeries or WebSphere Developer for zSeries onto the same system onto the same system as Rational COBOL Generation Extension for zSeries is not supported.

• If you install Rational COBOL Generation Extension for zSeries together with Rational Application Developer version 6.0.1 or later, and then you want to install Rational Software Architect, first install Rational Software Architect version 6.0 and then install the version 6.0.1 or later updates for Rational Software Architect. It is not necessary to reinstall Rational COBOL Generation Extension for zSeries.

# **Runtime software corequisites**

You will need the IBM Rational COBOL Runtime for zSeries (5655-R29) for runtime library execution on the zSeries machine. You must purchase this product (which is not available through Passport Advantage®) separately from the IBM Rational COBOL Generation Extension for zSeries. For information about customizing and administering the Rational COBOL Runtime for zSeries see *IBM Rational COBOL Runtime Guide for zSeries*. You will find a PDF version of this document in the IBM Publications Center at

 $http://www.elink.ibmlink.ibm.com/public/applications/publications/cgibin/pbi.cgi. \\ It is also available from IBM developerWorks ^{\circledR} at$ 

 $ftp://www6.software.ibm.com/software/developer/rational/zip/rational\_cobol\_runtime\_guide\_runtime\_guide\_runtime\_g$ 

#### **Pre-installation tasks**

Before you install the product, check the following things:

- Confirm that your system meets the requirements described in the section "Installation requirements" on page 1.
- Read "Upgrade and coexistence issues" on page 3.
- Confirm that your environment variable TEMP (on Windows systems) or TMP (on Linux systems) points to a valid temporary directory with at least 100 MB free. This is in addition to the space required for installing the product.
- Confirm that your user ID meets the required access privileges for installing the product. See "User ID requirements" on page 2.
- Stop Rational Application Developer or Rational Software Architect during the installation process.
- Do not install updates to Rational Application Developer or Rational Software Architect while you are installing Rational COBOL Generation Extension for zSeries.
- For Linux: If you want to enable the product to be used by users other than root, then you must set the umask variable. The umask setting for the terminal session used to install the product is set to 0022. To set this variable, log in as root user, start a terminal session, and type umask 0022.

**Note:** If autorun is enabled on your system, ensure that your umask setting is set to 0022 before you attempt to install the product. If your umask setting is not set to 0022 and the InstallShield wizard is automatically opened by your system, then do not continue with the installation. Instead, close the InstallShield wizard, set the umask variable to 0022 and follow the steps in the section "Installing Rational COBOL Generation Extension for zSeries using the installation program" on page 9 to start the installation program from the installation CD.

• If you are working from an electronic image, ensure that you have downloaded all required parts for Rational COBOL Generation Extension for zSeries. You will require approximately 105 MB of disk space on Windows systems or 180 MB of disk space on Linux systems to store the downloadable image for Rational COBOL Generation Extension for zSeries. To unpack the image, you will require an additional 75 MB of disk space on Windows systems or 125 MB of disk space on Linux systems.

# Installing Rational COBOL Generation Extension for zSeries using the installation program

You can install the product from the CD, from an electronic image that has been downloaded and extracted on your local machine, or from an electronic image located on a shared drive.

For instructions on downloading and creating an electronic image, refer to "Creating an electronic installation image" on page 11.

For instructions on creating an installation image on a shared drive, refer to "Creating an installation image on a shared drive" on page 13.

### **Accessibility information**

The installation program can also be run in an interactive console mode, which may be better suited for persons with accessibility requirements. The -accessibility option makes the runtime console mode wizard easier to use with screen reader programs. To run in console mode, change to the \disk1 directory of the installation image and type the following command on one line:

- For Windows: setup.exe -is:javaconsole -log @NONE -accessibility
- For Linux: setup.bin -is:javaconsole -log @NONE -accessibility

Note that the <code>-is:javaconsole</code> option is critical when specifying the <code>-accessibility</code> option. If you do not specify this option the installation program will hang. The <code>-log @NONE</code> option turns logging off to eliminate log information being listed in the console window. If you experience any problem during the install, you may want to eliminate this option in order to collect log information.

## Installation steps

To install Rational COBOL Generation Extension for zSeries, follow these steps:

- 1. Complete the tasks in the section "Pre-installation tasks" on page 7.
- 2. Log in to your system with a user ID meeting the required access privileges described in the section "User ID requirements" on page 2.
- 3. Start the installation program:
  - If you are installing from the CD:
    - a. Insert the Rational COBOL Generation Extension for zSeries V6.0.1 installation CD into your CD drive.
    - b. For Linux: Mount the CD drive.
    - c. If autorun is enabled on your system, the installation program automatically opens. If autorun is disabled on your system, run the following command to start the installation program:
      - For Windows: Drive:\setup.exe
      - For Linux: CD\_device/setup where CD\_device by default is /media/cdrom on SUSE Linux and /mnt/cdrom on Red Hat Linux.
  - If you are installing from an electronic image:
    - a. From a command line, change to the directory containing the electronic installation image of Rational COBOL Generation Extension for zSeries.

For Windows: If you are installing from an installation image on a shared drive on your network, you must locally map the drive by specifying a device name (for example, x:\sharename). If you map to a network drive without specifying a device name (for example, \\computername\sharename), you may get the following error message when you try to install Rational COBOL Generation Extension for zSeries and the installation will not complete:

The wizard cannot continue because of the following error: could not load wizard specified in /wizard.inf(104)

- For Linux: Verify the permissions on the setup file that is located in this temporary directory is executable, for example by typing: chmod +x setup
- c. Enter the following command to start the installation program:
  - For Windows: setup.exe
  - For Linux: ./setup

**Note:** If your machine goes into standby mode during an installation from a network installation image, the installation may fail.

- 4. After starting the program, the program initializes and then displays the first page of the installation wizard. Click **Next** to continue
- Read the license agreement. Accept the license agreement and click Next to continue.
- 6. By default, Rational COBOL Generation Extension for zSeries is installed into the directory where Rational Application Developer or Rational Software Architect is installed. You can optionally choose a different target installation directory. For Linux: **Important:** Do *not* install into a directory whose name contains double-byte characters or special characters such as a dollar sign. Doing so may cause undesirable results such as class path problems.
- 7. Click **Next** to display summary information of the Rational COBOL Generation Extension for zSeries installation.

**Note:** For Windows: The disk space requirement shown is the total number of bytes needed for all the files. The actual disk space needed can be considerably greater. In particular, if your disk is formatted as FAT32, the many small files can use disk space inefficiently due to the disk blocking structure that FAT32 uses.

- 8. Click **Next** to install Rational COBOL Generation Extension for zSeries.
- 9. The installation program takes some time to set up the development environment and initialize Eclipse. Eventually you will see a message confirming that the installation is complete. Click **Next** to complete the installation.
- 10. The next page advises you to check for updates to your installed features using Rational Product Updater. (Refer to "Installing updates" on page 21 for more information.) Click **Finish** to close the installation window.

# Creating an electronic installation image

To create an electronic installation image from downloaded files:

- 1. Ensure that all parts have been downloaded to the same directory.
- 2. Change to the directory containing the downloaded files.
- 3. For Linux: Modify the permissions on the extractor.bin file that is located in this directory by typing: chmod +x extractor.bin
- 4. Execute the extractor file by typing:
  - For Windows: extractor.exe
  - For Linux: ./extractor.bin

This starts the wizard that creates the installation image.

- 5. Follow the instructions in the wizard to specify where you want to create the image.
- 6. After the image is created, if you want to install the product immediately, click **Finish**. Alternatively, you can clear the **Start the installation wizard** check box, and run the installation program later by launching disk1\setup.exe (for Windows) or disk1/setup.bin (for Linux) from the directory where you created the installation image.
- 7. Follow the instructions described in the "Installing Rational COBOL Generation Extension for zSeries using the installation program" on page 9 section.

# Creating an installation image on a shared drive

You can place a copy of the installation image on a shared drive so that users can install across a network.

In order to run the installation program from a shared drive, you must either work with a downloaded electronic image of Rational COBOL Generation Extension for zSeries or copy the contents of the product CD as described below. For information on creating an electronic image, refer to "Creating an electronic installation image" on page 11.

You need approximately 75 MB of disk space on a Windows system and 125 MB of disk space on a Linux system to store the content of the CD. To copy the files from the CD:

- 1. Log in to your system.
- 2. Insert the Rational COBOL Generation Extension for zSeries installation CD into your CD drive or DVD drive. If the installation program start automatically, cancel it.
- 3. For Linux: Mount the CD drive or DVD drive.
- 4. Create a directory on a shared drive where you want to store the image. For example:
  - For Windows: *network\_drive*:\install\_image
  - For Linux: install\_image
- 5. Copy all the files and directories on the installation CD to the directory that you created in the previous step.

# Installing silently

The Rational COBOL Generation Extension for zSeries installation program can be run silently if you do not want to interact with the installation wizard.

#### Invoking silent installation

To install Rational COBOL Generation Extension for zSeries silently:

- 1. Complete the tasks in the section "Pre-installation tasks" on page 7.
- 2. Log on to your system with a user ID meeting the required access privileges described in the section "User ID requirements" on page 2.
- 3. Read the license agreement, if you have not done so already. The license agreement in text format can be found in the license directory. There are separate files for each supported language. If you do not agree to the conditions of the license agreement, do not install the product.
- 4. From the command line, change to the root directory of the directory in the directory where you stored the electronic installation image (for example, <a href="mailto:network\_drive">network\_drive</a>:\disk1 on Windows operating systems or/tmp/disk1 on Linux operating systems).
- 5. Start the installation program.
  - To silently install Rational COBOL Generation Extension for zSeries to the default installation directory, run the following command:
    - For Windows: setup.exe -silent
    - For Linux: ./setup.bin -silent

By default, Rational COBOL Generation Extension for zSeries is installed into the directory where Rational Application Developer or Rational Software Architect is installed.

- To silently install Rational COBOL Generation Extension for zSeries to a directory other than the default installation directory, run the following command:
  - For Windows: setup.exe -silent -P installLocation="<my location>"
  - For Linux: ./setup.bin -silent -P installLocation="<my location>"

where <my location> is the installation directory that you want for Rational COBOL Generation Extension for zSeries For Linux: **Important:** Do *not* install into a directory whose name contains double-byte characters or special characters such as a dollar sign. Doing so may cause undesirable results such as class path problems..

You can also install silently to a directory other than the default location by using a response file. For more information, see "Silently installing using a response file" on page 16.

- 6. Silently installing Rational COBOL Generation Extension for zSeries may take a while to complete. To determine whether the installation has completed, you can periodically monitor the egl\_cobolgen\_install.log file in the \logs subdirectory in your installation directory.
- 7. To confirm that Rational COBOL Generation Extension for zSeries installed successfully, check the egl\_cobolgen\_install.log file. The installation was successful if the file does not show any errors for the current installation (as determined by the date and time of the log entry).

### Silently installing using a response file

For silent installation, you can use a *response file* to specify the installation settings prior to running the installation program. The response file for IBM Rational COBOL Generation Extension for zSeries is called responsefile.txt and it is located in the \disk1\util directory of the installation CD or the directory where you stored the electronic installation image.

To silently install using a response file, create a response file and then invoke the installation program in silent mode using the response file option.

To create a response file:

- 1. Copy responsefile.txt to a new file, for example myresponsefile.txt.
- 2. Open your copy of the response file in a text editor.
- 3. Locate the line containing the string # -P installLocation=<value> and make the following changes:
  - a. Remove the # in the first column.
  - b. Change <value> to the installation directory you wish to use. For example:
    - For Windows: -P installLocation= "x:\myDirectory\"
    - For Linux: -P installLocation= "/myDirectory/"
- 4. Save your changes.

To invoke the installation program silently using the response file that you created, follow all the instructions given already in the section "Invoking silent installation" on page 15 but start the installation program using the following command:

- For Windows: setup.exe -options ".\my response file.txt" -silent
- For Linux: ./setup.bin -options "./my response file.txt" -silent

where my response file is the name of your saved response file.

# Installing and updating the EGL feature in Rational Application Developer or Rational Software Architect

The EGL feature in Rational Application Developer or Rational Software Architect is a prerequisite to installing Rational COBOL Generation Extension for zSeries.

#### Installing the EGL feature

The following steps will guide you through the process of installing the EGL feature from a CD of Rational Application Developer V6.0 or Rational Software Architect V6.0. For additional information, refer to the installation guide for Rational Application Developer V6.0 or Rational Software Architect V6.0.

- 1. Insert the first installation CD for Rational Application Developer V6.0 or Rational Software Architect V6.0. Start the installation by selecting Rational Application Developer V6.0 or Rational Software Architect V6.0 from the launchpad. (If the installation launchpad does not start automatically, run launchpad.exe from the CD.)
- 2. Continue until you reach the feature selection page, where you can select to install optional features.
- 3. Select Enterprise Generation Language (EGL) from the list of optional features and clear all other selections. Features that are already installed will not be affected. Clearing other selected features shortens the installation time. Click Next to continue.
- 4. Follow the rest of the on-screen instructions to finish installing the EGL feature. During the installation, you may be prompted with one or more messages indicating that certain files exist on your system that are newer than the files being installed. This is due to files that were installed with the base Rational Application Developer or Rational Software Architect product and later updated to a newer version during a maintenance update. If you receive one of these messages, click No to All to leave the existing files on your system.
- 5. Choose not to install Agent Controller by clearing the check box at the end of the install. Click **Finish** to complete the installation.

## **Updating the EGL feature**

The following steps will guide you through the process of updating the EGL feature if you installed it after you updated Rational Application Developer or Rational Software Architect to version 6.0.1 or later. If you installed the EGL feature before you updated Rational Application Developer or Rational Software Architect to version 6.0.1 or later, then you do not need to update the EGL feature.

- 1. Start Rational Product Updater from the Windows Start menu. By default this is under **Start > Programs > IBM Rational > IBM Rational Product Updater**.
- 2. Select the **Installed Products** tab.
- 3. Click Find Updates.
- 4. Rational Product Updater searches the product update site for available updates and automatically downloads and installs the required updates for EGL. You will see EGL updates being automatically downloaded and installed by Rational Product Updater.

- 5. When the updates are complete, a message is displayed in the Rational Product Updater window telling you that updates were successfully installed.
- 6. Exit Rational Product Updater. No other updates need to be installed at this time.

# Uninstalling Rational COBOL Generation Extension for zSeries

Uninstalling Rational COBOL Generation Extension for zSeries does not uninstall Rational Application Developer or Rational Software Architect.

Note that if you uninstall Rational Application Developer or Rational Software Architect, then Rational COBOL Generation Extension for zSeries is not automatically uninstalled. However, Rational COBOL Generation Extension for zSeries will not be functional if Rational Application Developer or Rational Software Architect has been uninstalled.

To uninstall Rational COBOL Generation Extension for zSeries:

- 1. Log on as root on a Linux system, or as a user who belongs to the Administrators group on a Windows system, or as the user who installed the product.
- 2. Close Rational COBOL Generation Extension for zSeries.
- 3. Run the uninstaller program for Rational COBOL Generation Extension for zSeries:
  - For Windows:
    - a. Open the Control Panel, and then open the Add/Remove Programs window.
    - b. Select **Rational COBOL Generation Extension for zSeries V6.0.1** and click **Change/Remove**.
  - For Linux
    - a. Go to the /egl\_cobolgen\_prod/\_uninst subdirectory in your installation directory.
    - b. Type the following command: ./uninstaller.bin

**Tip:** If you are working in a file manager, you can click on the file to launch the uninstaller.

The InstallShield wizard for Rational COBOL Generation Extension for zSeries, V6.0.1 opens.

4. Click **Next** to display summary information of the Rational COBOL Generation Extension for zSeries uninstall. Click **Next** to begin uninstalling the product. The uninstallation program takes some time to remove the development environment. Eventually you will see a message confirming that the uninstall is complete. Click **Finish** to close the window.

Note that your workspace directory, which contains your work, is not deleted.

### Silently uninstalling Rational COBOL Generation Extension for zSeries

To uninstall Rational COBOL Generation Extension for zSeries silently:

- 1. From the command line, change to the following directory:
  - For Windows: *installation\_directory*\egl\_cobolgen\_prod\\_uninst
  - For Linux: /installation\_directory/egl\_cobolgen\_prod/\_uninst

where *installation\_directory* is the directory where you installed Rational COBOL Generation Extension for zSeries.

- 2. Run the following command:
  - For Windows: uninstaller.exe -silent
  - For Linux: ./uninstaller.bin -silent

To confirm the results of uninstalling the product, refer to the file uninstall\_log.txt.

# Installing updates

Rational Product Updater is a tool that searches for and installs product updates and optional new features for Rational software products from the IBM update site.

Rational Product Updater is installed automatically when you install Rational Application Developer or Rational Software Architect. You can search for and install the following kinds of updates:

- Product updates, such as fix packs, refresh packs and interim fixes.
- Optional features that provide new functionality.

Any dependencies between updates are automatically enforced. Rational Product Updater will also update itself.

Rational Product Updater also enables you to perform these tasks:

- · Uninstall updates that you have installed
- Remove from your system any product files that become outdated after you install a new update
- Produce a detailed listing of product updates that are installed

To launch Rational Product Updater, run the following command:

- For Windows: installation\_directory\updater\eclipse\rpu.exe
- For Linux: installation directory/updater/eclipse/rpu

Refer to the help system in Rational Product Updater for information on using the tool. To access the help, select **Help** > **Help Contents** in Rational Product Updater.

# **Updating Rational Application Developer or Rational Software Architect**

Use Rational Product Updater to update Rational Application Developer version 6.0 or Rational Software Architect version 6.0 to version 6.0.1 or later. This is a software prerequisite for installing Rational COBOL Generation Extension for zSeries.

For more information on installing the version 6.0.1 refresh pack or later updates, refer to the installation instructions provided with the update.

#### **Notices**

Note to U.S. Government Users Restricted Rights - Use, duplication or disclosure restricted by GSA ADP Schedule Contract with IBM Corp.

This information was developed for products and services offered in the U.S.A. IBM may not offer the products, services, or features discussed in this document in other countries. Consult your local IBM representative for information on the products and services currently available in your area. Any reference to an IBM product, program, or service is not intended to state or imply that only that IBM product, program, or service may be used. Any functionally equivalent product, program, or service that does not infringe any IBM intellectual property right may be used instead. However, it is the user's responsibility to evaluate and verify the operation of any non-IBM product, program, or service.

IBM may have patents or pending patent applications covering subject matter described in this document. The furnishing of this document does not grant you any license to these patents. You can send license inquiries, in writing, to:

IBM Director of Licensing IBM Corporation North Castle Drive Armonk, NY 10504-1785 U.S.A.

For license inquiries regarding double-byte (DBCS) information, contact the IBM Intellectual Property Department in your country or send inquiries, in writing, to:

IBM World Trade Asia Corporation Licensing 2-31 Roppongi 3-chome, Minato-ku Tokyo 106, Japan

The following paragraph does not apply to the United Kingdom or any other country where such provisions are inconsistent with local law: INTERNATIONAL BUSINESS MACHINES CORPORATION PROVIDES THIS PUBLICATION "AS IS" WITHOUT WARRANTY OF ANY KIND, EITHER EXPRESS OR IMPLIED, INCLUDING, BUT NOT LIMITED TO, THE IMPLIED WARRANTIES OF NON-INFRINGEMENT, MERCHANTABILITY OR FITNESS FOR A PARTICULAR PURPOSE. Some states do not allow disclaimer of express or implied warranties in certain transactions, therefore, this statement may not apply to you.

This information could include technical inaccuracies or typographical errors. Changes are periodically made to the information herein; these changes will be incorporated in new editions of the publication. IBM may make improvements and/or changes in the product(s) and/or the program(s) described in this publication at any time without notice.

Any references in this information to non-IBM Web sites are provided for convenience only and do not in any manner serve as an endorsement of those Web sites. The materials at those Web sites are not part of the materials for this IBM product and use of those Web sites is at your own risk.

IBM may use or distribute any of the information you supply in any way it believes appropriate without incurring any obligation to you.

Licensees of this program who wish to have information about it for the purpose of enabling: (i) the exchange of information between independently created programs and other programs (including this one) and (ii) the mutual use of the information which has been exchanged, should contact:

Intellectual Property Dept. for Rational Software IBM Corporation 20 Maguire Road Lexington, Massachusetts 02421-3112 U.S.A.

Such information may be available, subject to appropriate terms and conditions, including in some cases, payment of a fee.

The licensed program described in this Documentation and all licensed material available for it are provided by IBM under terms of the IBM Customer Agreement, IBM International Program License Agreement or any equivalent agreement between us.

Information concerning non-IBM products was obtained from the suppliers of those products, their published announcements or other publicly available sources. IBM has not tested those products and cannot confirm the accuracy of performance, compatibility or any other claims related to non-IBM products. Questions on the capabilities of non-IBM products should be addressed to the suppliers of those products.

#### Trademarks and service marks

The following terms are trademarks of International Business Machines Corporation in the United States, other countries, or both:

- · developerWorks
- IBM
- Passport Advantage
- Rational
- WebSphere
- iSeries
- zSeries

Microsoft<sup>®</sup> and Windows are trademarks of Microsoft Corporation in the United States, other countries, or both.

Linux is a trademark of Linus Torvalds in the United States, other countries, or both.

Other company, product or service names, may be trademarks or service marks of others.

# IBM.

Printed in USA

GI11-6743-00

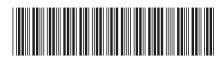